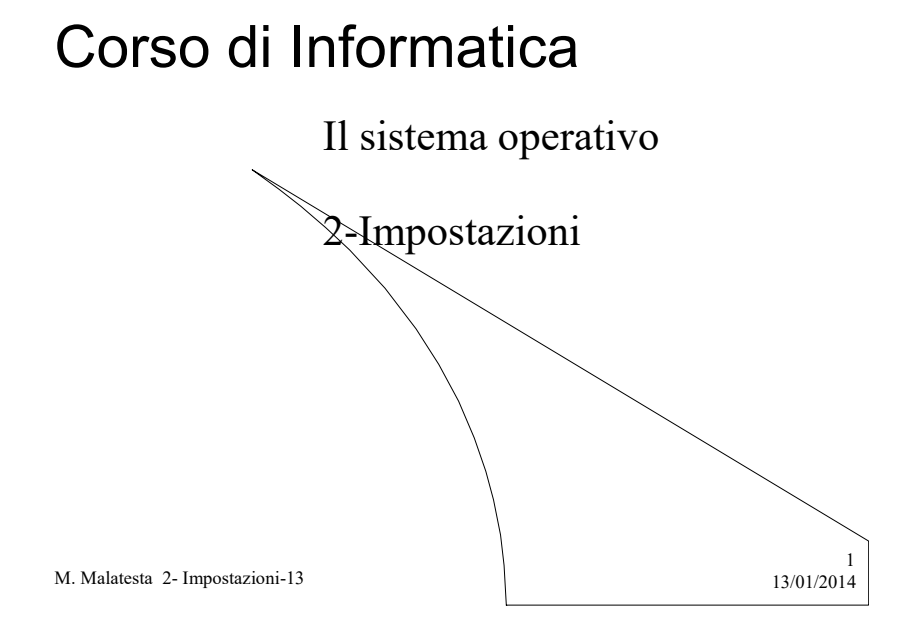

# Prerequisiti

- Concetto intuitivo di applicazione per computer
- Uso pratico elementare di un sistema operativo

M. Malatesta 2- Impostazioni-13

 $13/01/2014$ 

## Introduzione

- L'ambiente di un sistema operativo, per essere veramente gradito all'utente, deve essere personalizzabile e deve fornire funzioni semplici ma utili.
- In questa Unità vediamo come si possono verificare alcune delle caratteristiche del computer e come si possono applicare delle impostazioni (data e ora, colori dello sfondo, volume dell'altoparlante, risoluzione dello schermo) e installare o disinstallare software.

M. Malatesta 2- Impostazioni-13  $13/01/2014$ 

## Caratteristiche hardware

Può essere utile avere a disposizione una scheda contenente le caratteristiche tecniche dell'equipaggiamento del computer. Queste informazioni possono essere ottenute:

- Mediante il Pannello di Controllo
- Tamite il comando Start

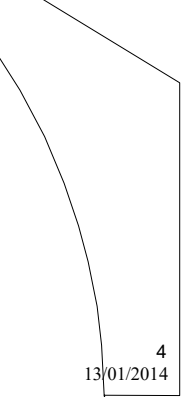

3

M. Malatesta 2- Impostazioni-13 13/01/2014

## Caratteristiche hardware

Mediante il Pannello di Controllo

Start->Impostazioni->Pannello di controllo->Sistema->Hardware

Selezionando Gestione File Periferiche si ottiene una schermata simile a quella a fianco, in cui si possono analizzare i vari dispositivi.

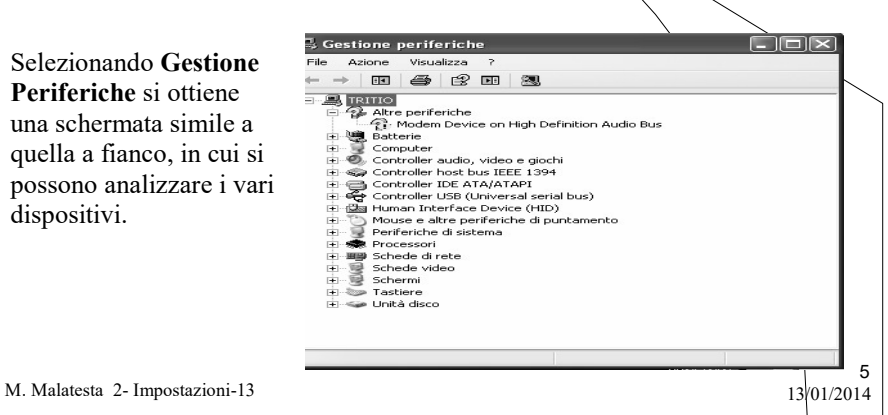

## Caratteristiche hardware

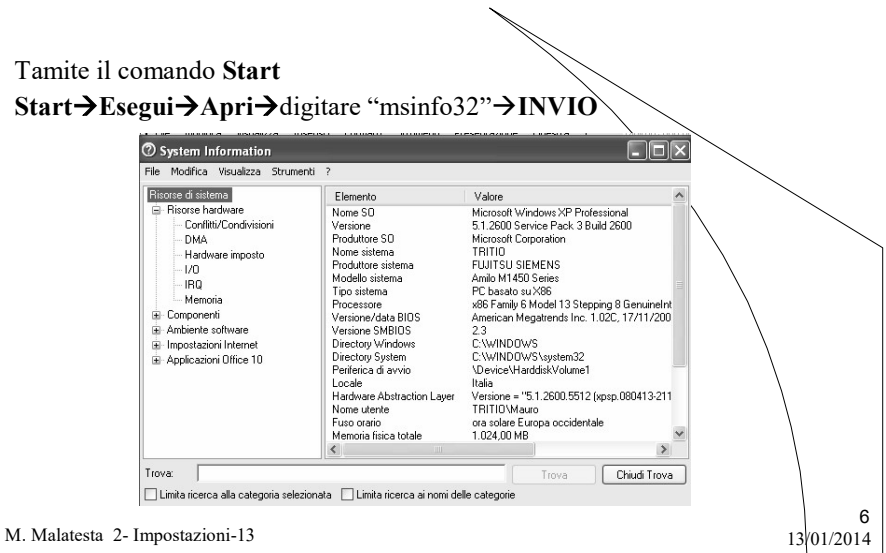

# Pannello di controllo

- In Windows la gestione delle risorse può anche essere fatta dal Pannello di controllo, che è come la centrale di comando di tutto il sistema.
- In questo modo è possibile operare sull'hardware (periferiche, rete, schermo, tastiera) e sul software (parametri del sistema, Internet, installazione applicazioni, utenti)

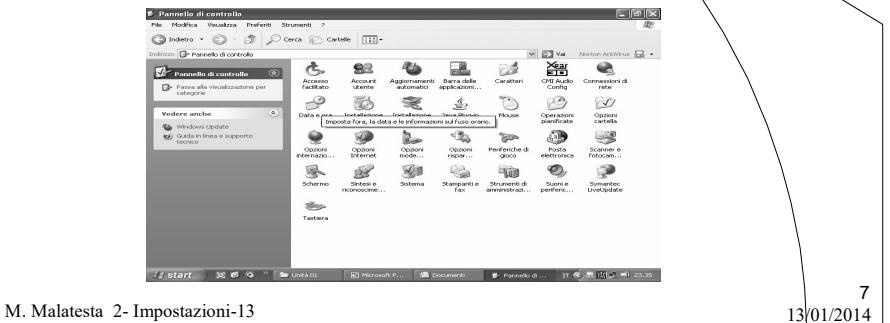

#### Il mouse

L'utente interagisce con il calcolatore mediante la tastiera ed il mouse. Le operazioni eseguibili con il mouse sono:

- $\bullet$  trascinamento (*drag & drop*)
- menu rapido (tasto destro)
- click (point&click)
- $\bullet$  doppio click (*double click*)
- $\bullet$  copia e incolla (copy & paste)
- Taglia e incolla (cut & paste)

Per impostare le caratteristiche del mouse selezionare Mouse dal Pannello di controllo

M. Malatesta 2- Impostazioni-13 13/01/2014

8

#### Impostare data e ora

Il computer è fornito di orologio e calendario. L'orologio è visibile nella barra delle applicazioni, in basso a destra.

#### Per impostare Data e Ora:

- selezionare Data e Ora dal Pannello di controllo
- fare doppio click sull'orologio nella Barra delle applicazioni (v. Figura)

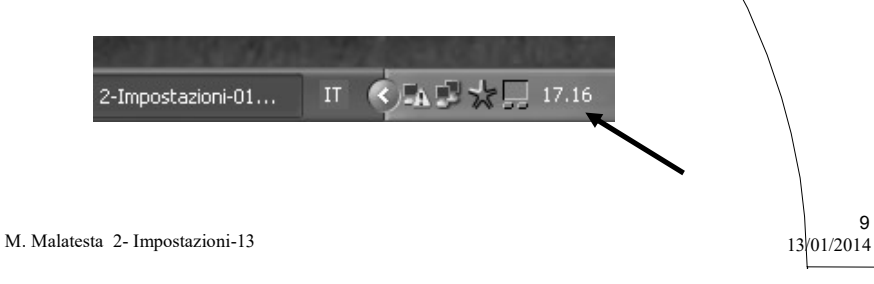

#### Impostare suoni

Il computer è in grado di riprodurre suoni e musica.

Per impostare Suoni:

- selezionare Suoni e periferiche audio dal Pannello di controllo
- nella finestra che appare scegliere l'opzione Suoni
- è possibile assegnare, a ciascun evento di Windows (accesso, apertura applicazione, arresto critico, ecc.) uno a scelta tra i suoni disponibili.

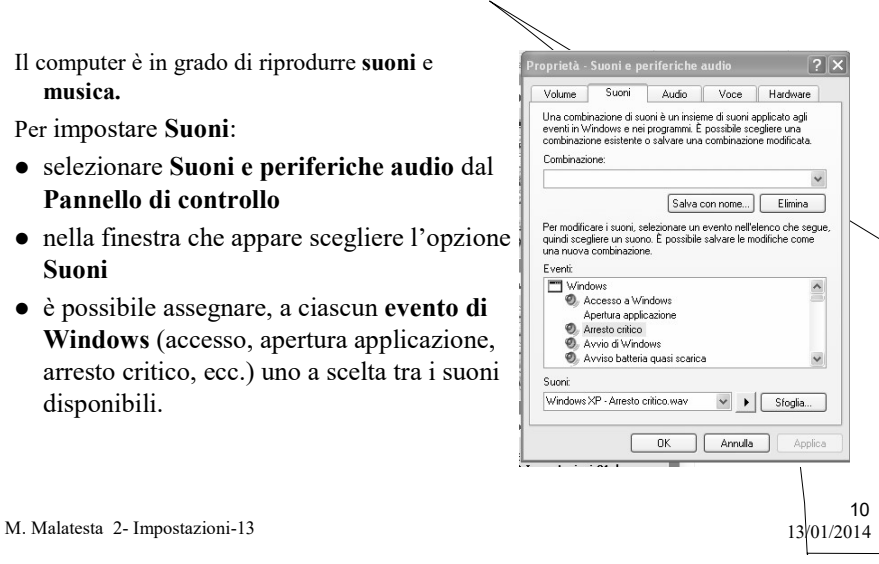

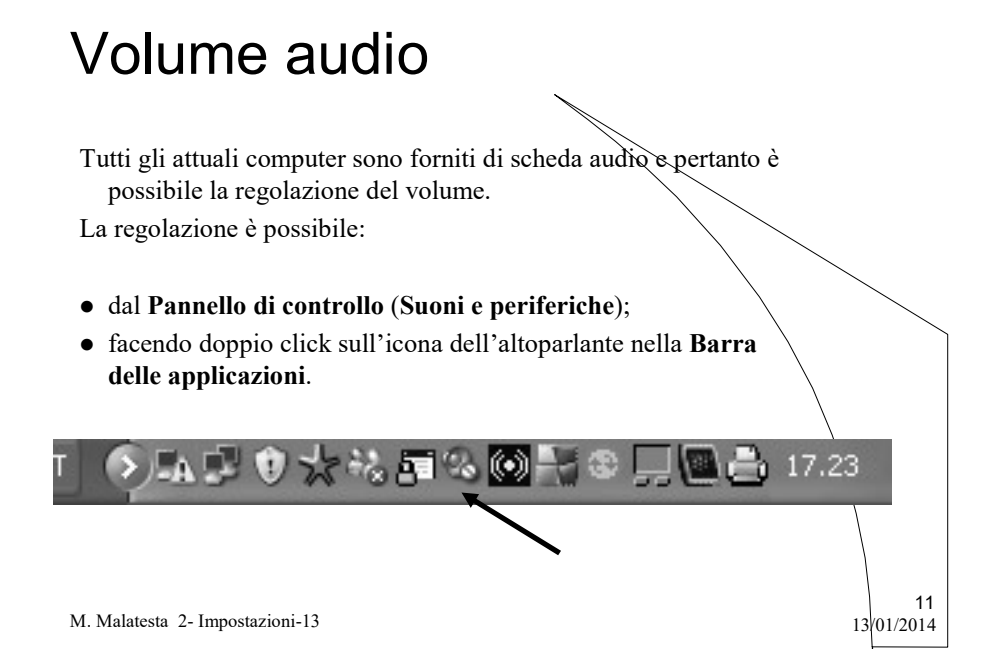

### Impostazioni del Desktop

Il Desktop può essere personalizzato in molti modi e con svariate caratteristiche. Da

#### Pannello di controllo  $\rightarrow$  Schermo

- si hanno le seguenti opzioni:
- Tema
- Desktop
- Screen saver
- Aspetto
- **·** Impostazioni

M. Malatesta 2- Impostazioni-13  $13/01/2014$ 

12

### Impostazioni del Desktop

Il Tema è un insieme o un raggruppamento di immagini, suoni, icone o altro che diventerà lo sfondo del Desktop.

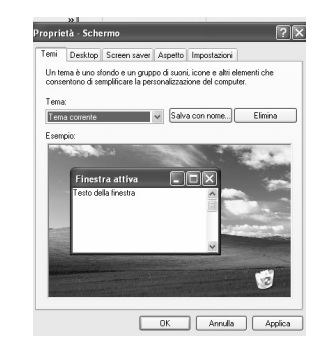

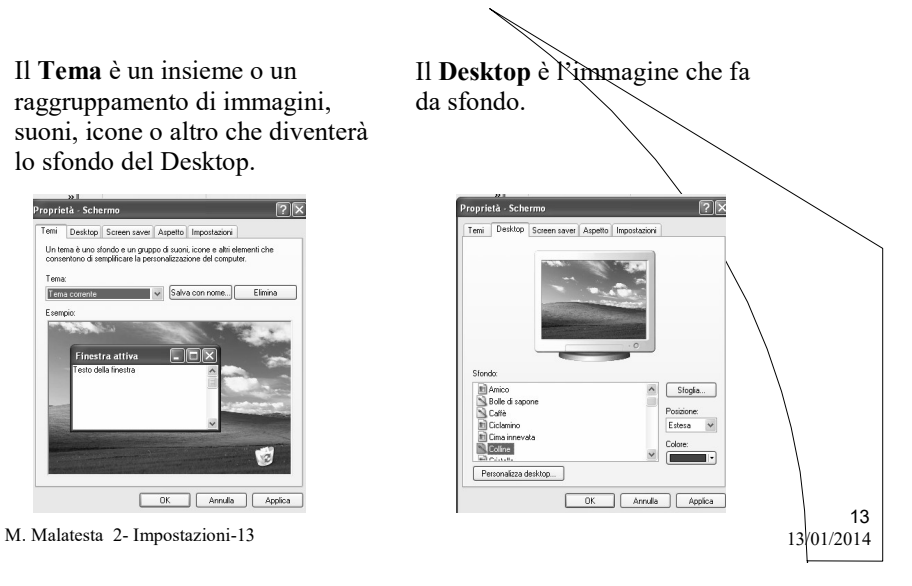

## Impostazioni del Desktop

- L'opzione Salvaschermo (Screen saver) consente di impostare il salvaschermo e in particolare:
- dopo quanto si attiva;
- se richiede password per la riattivazione

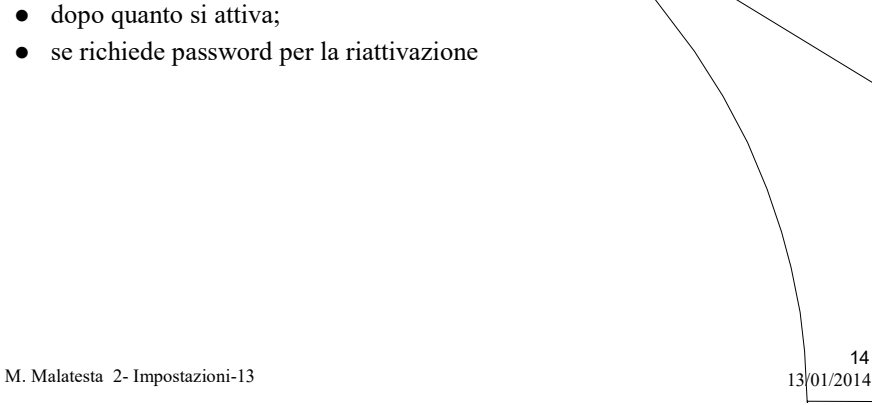

## Impostazioni del Desktop

L'opzione Aspetto consente di impostare le caratteristiche delle finestre e delle loro parti.

#### Sono disponibili:

- Effetti grafici (dissolvenza, ecc)
- Opzioni Avanzate, per personalizzare in modo più accurato tutte le particolarità delle finestre.

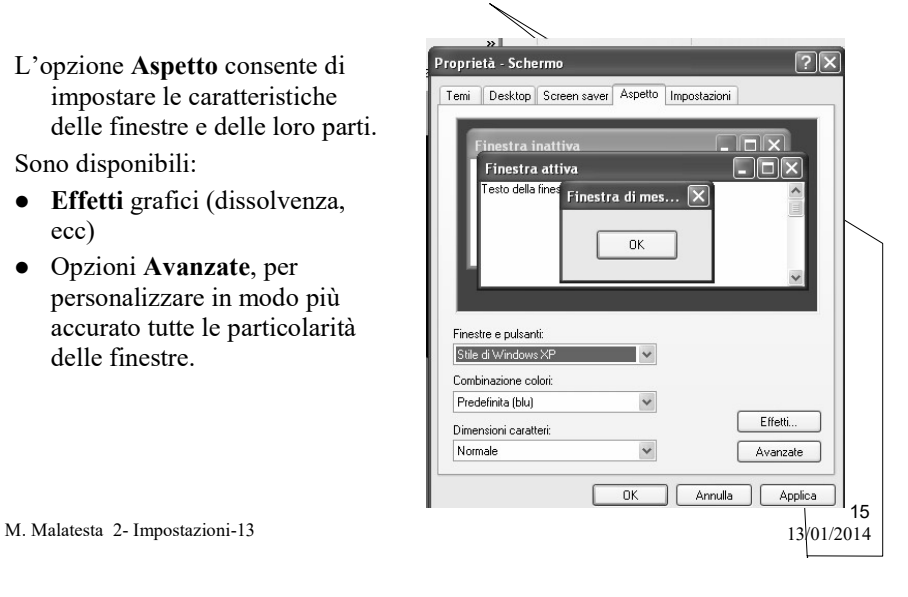

### Impostazioni del Desktop

#### L'opzione Impostazioni consente di impostare:

- Risoluzione dello schermo
- Colori utilizzabili

#### Sono disponibili opzioni

Avanzate, per personalizzare in modo più accurato tutte le particolarità della scheda video e del monitor.

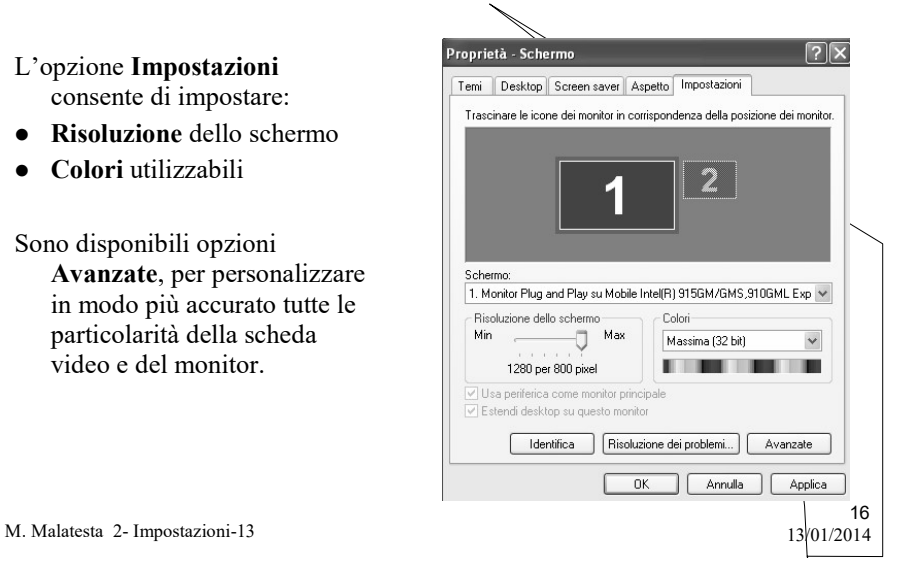

### Installazione/Disinstallazione

- Tramite il pannello di controllo è possibile ad esempio arricchire la configurazione di Windows mediante aggiunta di nuove componenti (hardware o software). Questa operazione prende il nome di installazione.
- L'installazione hardware riguarda il riconoscimento e la configurazione di nuovi equipaggiamenti hardware (schede, periferiche, memoria) inseriti nel computer. Normalmente il riconoscimento è automatico grazie al meccanismo plug&play
- L'installazione software riguarda l'immissione di nuovi applicativi nell'ambiente di lavoro e deve essere curata dall'utente mediante l'opzione Installazione Applicazioni

17

18

M. Malatesta 2- Impostazioni-13  $13/01/2014$ 

#### Catturare la schermata

Una funzione che si rivela spesso molto utile è quella che consente di catturare la schermata visualizzata in un dato istante.

Questa operazione registra la schermata in un'area chiamata Appunti ed è come una fotografia elettronica di ciò che lo schermo mostra.

L'operazione di cattura della schermata si esegue con il tasto Stamp.

M. Malatesta 2- Impostazioni-13 13/01/2014

# Argomenti

- Caratteristiche hardware
- Pannello di controllo
- Il mouse
- Impostare data e ora
- **·** Impostare suoni
- Volume audio
- Impostazioni del Desktop
- $\bullet$  Installazione/Disinstallazione
- Catturare la schermata

M. Malatesta 2- Impostazioni-13

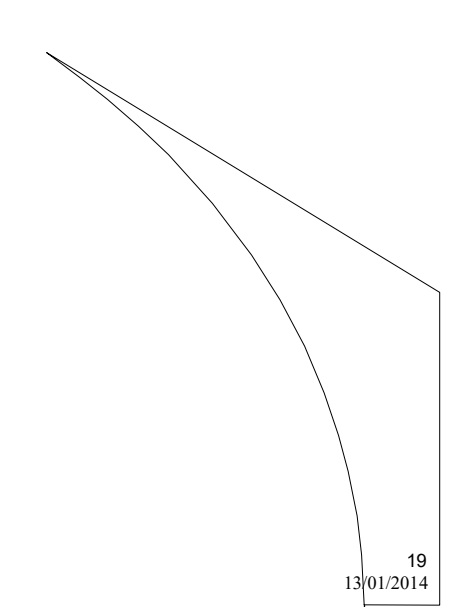